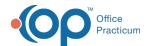

## Commonly Used Patient Recall SQLs

Last Modified on 12/30/2021 8:25 am EST

## **About**

Patient Recall reports are typically run using the Demographic Analysis/Recall Reports, which identify groups of patients for recall purposes. However, Practices may also choose to run SQLs in Database Viewer to gather this data. Below is a list of commonly used SQL for recall purposes, along side how to gather the same information using the Demographic Analysis/Recall reports. To visit the entire list of SQLs, visit the Clip-and-Save SQL Library.

## Common Recall SQLs

| Patients who                                      | Via SQL Report                                                                                                    | Via Demographic Analysis/Recall Report                                                                                                    |
|---------------------------------------------------|----------------------------------------------------------------------------------------------------|----------------------------------------------------------------------------------------------------|
| are overdue for a <b>Well Visit</b>               | SQL: Bright Futures Past Due<br>Recall                                                                                 | After creating a Patient Demographics List, run a Care Plan Recall and select Recall Plan: Bright Futures Preventive and Recall Item: Preventive Encounter to get your list of patients overdue for a Well Visit. Care Plan Recalls can also be used to recall patients who are enrolled in other practice Care Plans. |
| receive care for <b>Asthma</b>                    | SQL: Asthma Recall: This SQL lists all patients who have been prescribed Albuterol in the past year.                   | After creating a Patient Demographics List, run a Clinical Recall and use the Problem drop-down to select the appropriate problems to include in the report. If the recall should also include patients who were prescribed specific medications, select them using the Medication drop-down.                          |
| receive care for ADHD                             | SQL: ADHD Recall: This SQL lists all patients who have been prescribed an ADHD medication in the past year.            |                                                                                                    |
| receive care for <b>Depression</b>                | SQL: Depression Recall: This SQL lists all patients who have been prescribed a Depression medication in the past year. |                                                                                                    |
| receive care for <b>Anxiety</b>                   | SQL: Anxiety Recall: This SQL lists all patients who have been prescribed an anxiety medication in the past year.      |                                                                                                    |
| had a last previously documented <b>BMI</b> ≥ 95% | SQL: BMI Recall                                                                                                    | After creating a <b>Patient Demographics List</b> , run a <b>Clinical Recall</b> and use the Problem drop-down to select the appropriate BMI measurement to include in the report.                                                                                                    |

After running your recalls, you'll want to reach out to the patients to get them scheduled for visits:

- Visit Clip-and-Save SQL: Quickstart! for information on how to save the SQL(s), export the information, and send messages using PMX.
- Visit **Demographic Analysis and Recall Overview** for information on how to print letters, send messages using <u>PMX</u> and export the information.

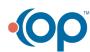